# Web Soil Survey (WSS) 2.0

How to Use It

### Web Soil Survey -- purpose

Web application that provides producers, agencies, Technical Service Providers, and others electronic access to relevant soil and related information needed to make use & management decisions about the land

### Web Soil Survey -- purpose

- Provides alternative to traditional hardcopy publication
- Provides means for quicker delivery of information
  - reduce publication backlog
- Provides electronic access to full soil survey report content
- Provides access to most current data

### Web Soil Survey -- purpose

- Allows customer to get just information they want/select
  - Map units for their geographic area of interest (AOI)
  - Information relevant to customer's landuse e.g. rangeland concerns

#### **WSS Products**

- Soil Map on aerial photo backdrop for the AOI from SSURGO (where available)
  - Topographic maps are available as an alternate background
- Official soil survey data tables by AOI
- Custom Soil Resource Report via Shopping Cart
- Download SSURGO data

#### **WSS Products**

- Custom Soil Resource Report (PDF) via Shopping Cart
  - By AOI
  - Soil map, map unit legend, map unit descriptions
  - Content specifically chosen by user
    - Thematic Maps (with tables and text)
    - Tabular data tables
    - Introductory material

### Target Audience

- General public
- Engineers, scientists, and other specialists in local governmental agencies
- NRCS (and other governmental agencies) field employees
- Technical service providers and consultants
- Teachers and students

## Pathway through WSS

- Define area of interest you <u>must</u> specifically set the AOI before you can view any maps or reports
- View Soil Map if available for AOI
- Browse/Explore soil data and related information
  - Generate thematic maps
  - Access official soil survey data tables
- Build custom soil resource report in Shopping Cart
- Print/download the selected map or report

### WSS 2.0 Homepage

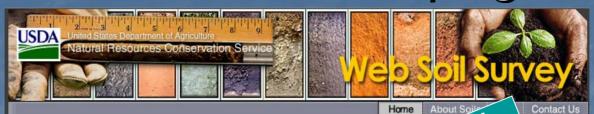

You are here: WSS Home

#### Search

Enter Keywords Go

1......

#### Browse by Subject

- ▶ Soils Home
- National Cooperative Soil Survey (NCSS)
- Archived Soil Surveys
- ▶ Status Maps
- Official Soil Series
   Descriptions (OSD)
- Soil Series Extent Mapping Tool
- ▶ Soil Data Mart
- ▶ Geospatial Data Gateway
- ▶ eFOTG
- ▶ National Soil Characterization Data
- Soil Geochemistry Spatial Database
- ▶ Soil Quality
- ▶ Soil Geography
- ▶ Geospatial One Stop

The simple yet powerful way to access and use soil data.

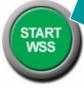

#### Welcome to Web Soil Survey (WSS)

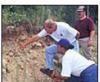

Web Soil Survey (WSS) provides soil data and information produced by the National Cooperative Soil Survey. It is operated by the USDA Natural Resources Conservation Service (NRCS) and provides access to the largest natural resource information system in the world. NRCS has soil maps and data available online for more than 95 percent of the nation's counties and

anticipates having 100 percent in the near future. The site is updated and maintained online as the single authoritative source of soil survey information.

#### Three Basic Steps

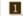

Define.

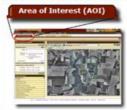

Use the Area of Interest tab to define your area of interest.

#### Announcements/Events

Start Web Soil Survey

 Know the requirements for running Web Soil

Know whether my web

hours of operation

U.S. have soil data

Find what areas of the

browser works with Web

Know the Web Soil Survey

Survey

Soil Survey

 Web Soil Survey 2.0 has been released! View description of new features.

#### I Want Help With...

- How to use Web Soil
  Survey
- Known problems and workarounds
- Frequently Asked
   Ouestions
- Citing Web Soil Survey as a source of soils data

Mouseover to enlarge image.

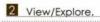

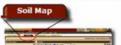

Click the Soil Map tab to view or print a soil map, or click the Soil Data Explorer tab

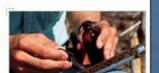

New Features

#### View List of New Features

#### You spoke-we listened.

#### Results of Fall 2006 Customer Survey of Web Soil Survey

In our survey last fall, you spoke clearly for the enhancements and improvements you want in Web Soil Survey. We are happy to announce the release of Web Soil Survey 2.0 and the following highly requested changes:

• The shifted (tilted) AOI boundary problem has been corrected! You can now draw more precise AOI boundaries. To start over after beginning to draw the AOI, press the Escape (Esc) key on your keyboard without lifting the mouse button. Also, for easier and more precise

drawing of AOIs, expand the map to full window size by clicking the Full Width Layout 💆 button.

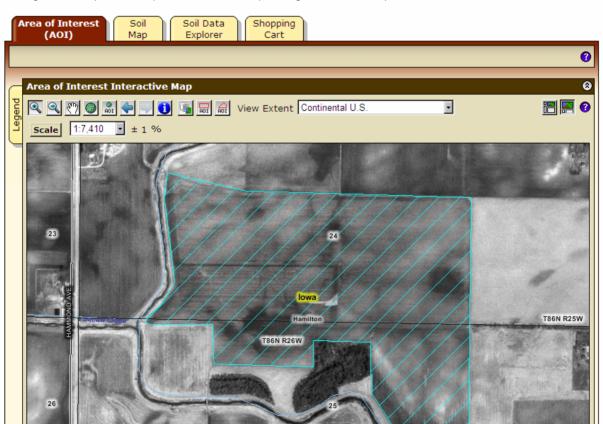

# WSS Opening Screen

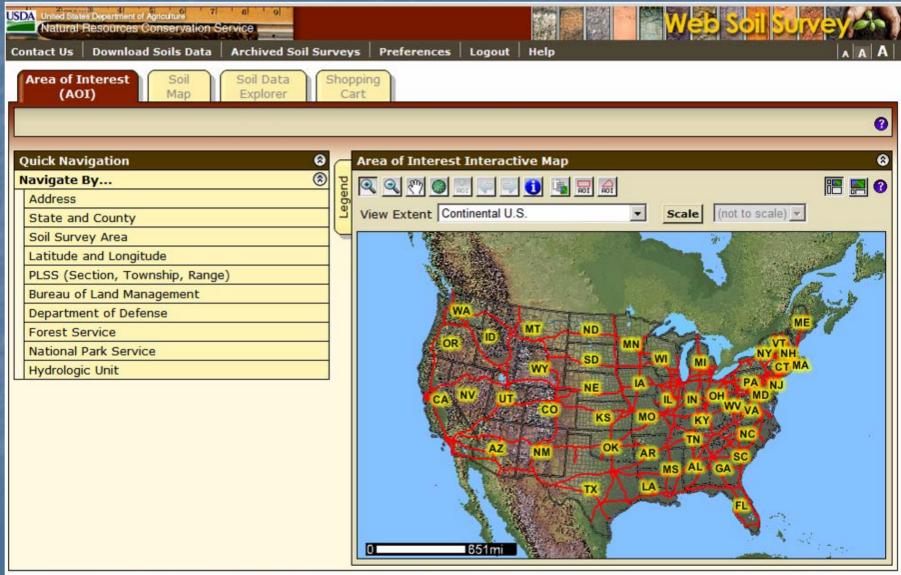

#### Look and Feel

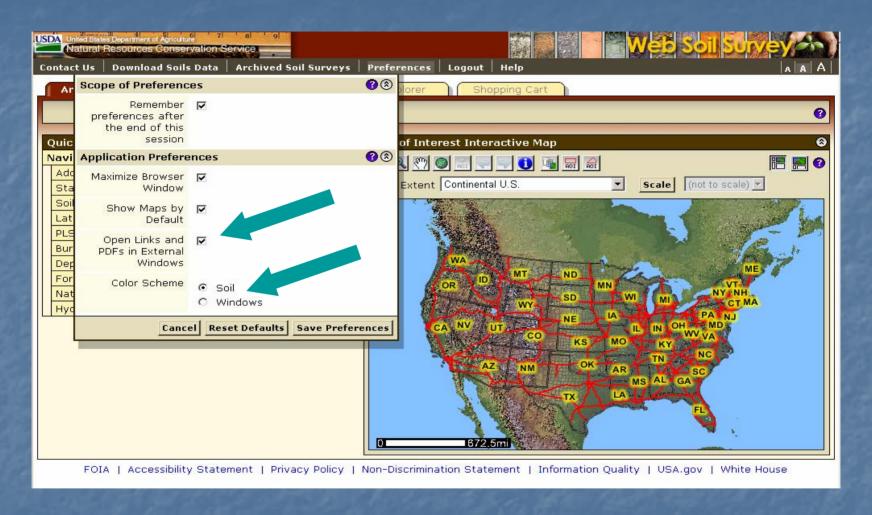

- View PDFs and links in the same browser window as WSS.
- Choose "Soils" or "Windows" color schemes.

# View Other Geographic Areas

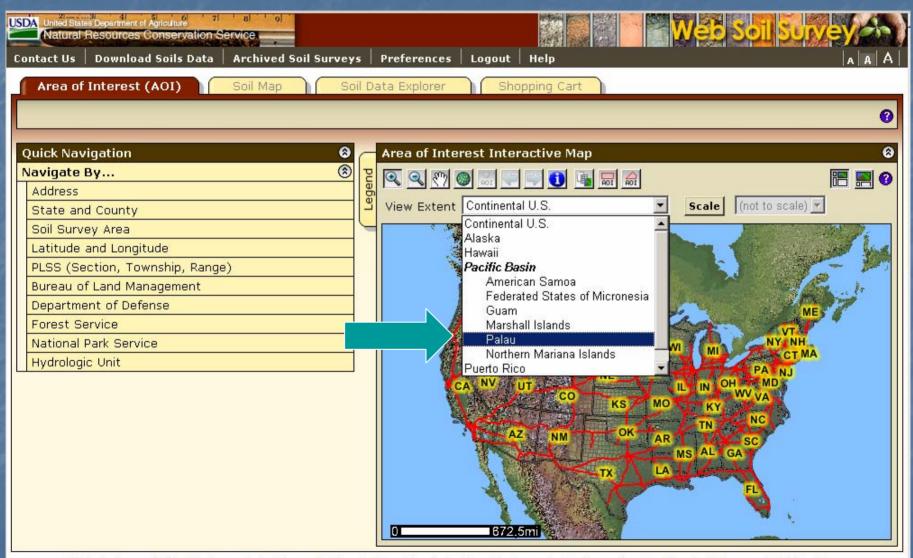

### Get Online Help

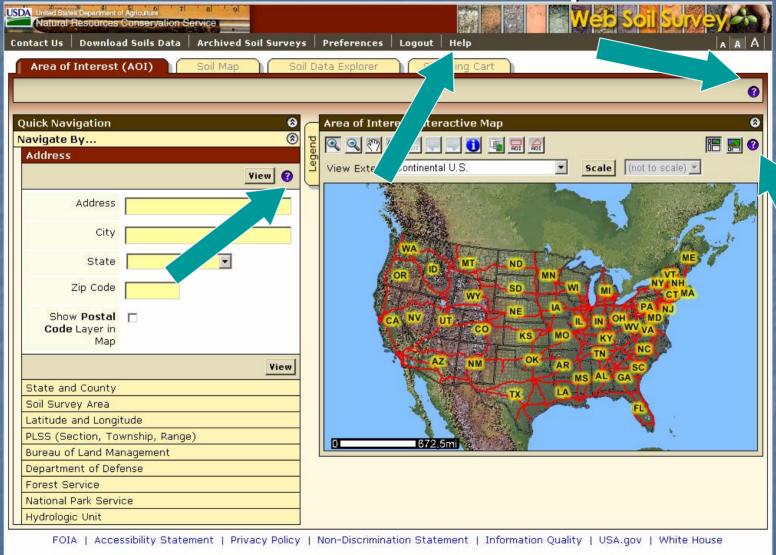

Click on Help or a "?" for online help.

# More ways to get Help

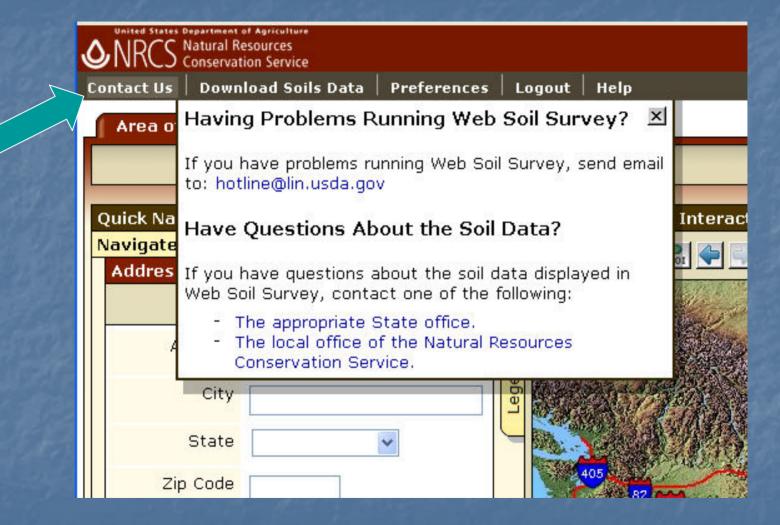

Click on "Contact Us".

View Map at Full Screen Width

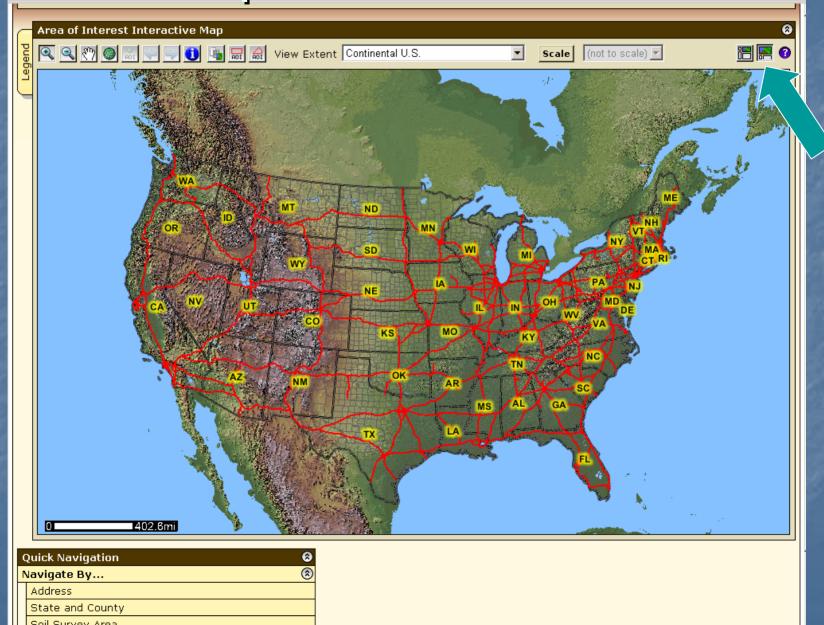

# Floating Windows

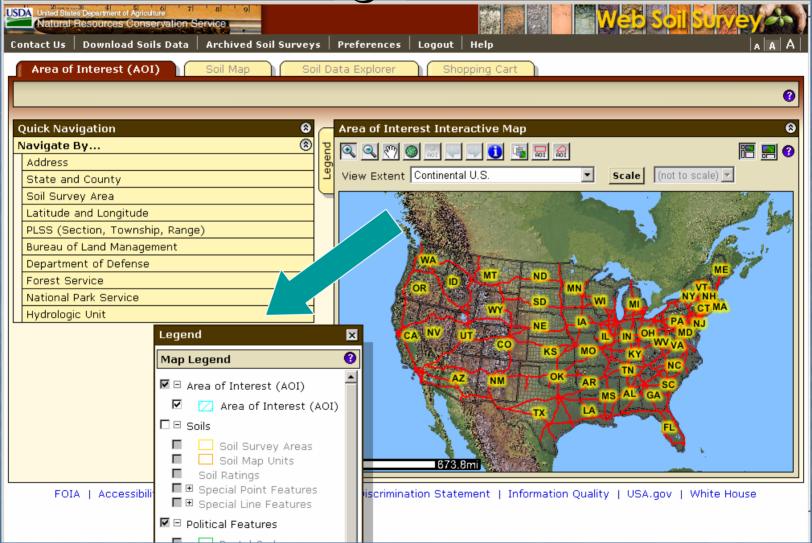

You can move the Legend window around wherever you want.

### Set Map Scale

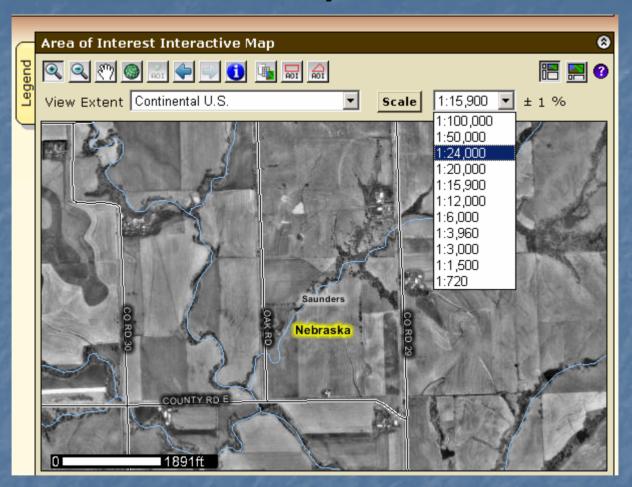

- First calibrate your monitor by clicking Scale button
- Use the map scale feature to see the scale you've zoomed to and to change to a different map scale.

Identify Tool

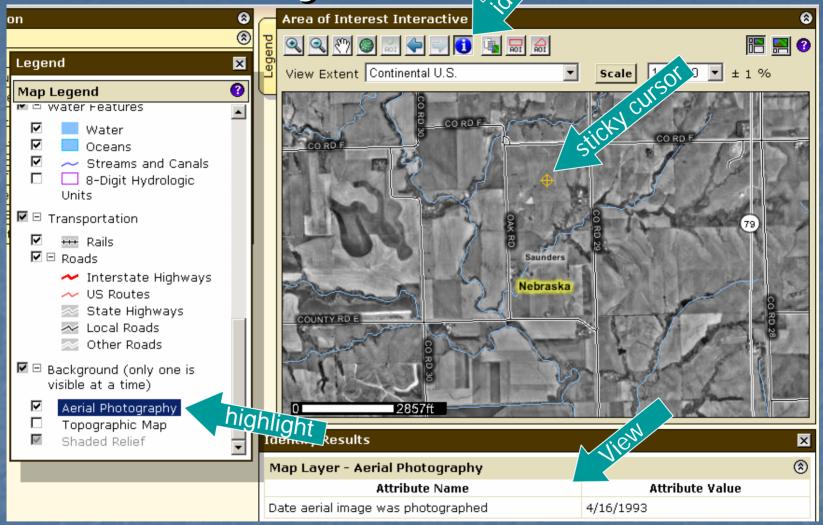

- Highlight the layer, then click the identify tool. See the Attribute
   Value for information on the layer e.g. date of photography.
- Sticky cursor identifies the point you clicked with the Identify and Data Available map tool.

### Area of Interest (AOI) Features

- Navigate to an AOI using basic map navigation themes
  - Transportation
  - Aerial photograph
  - Water features
  - Political features
  - Topographic map
- Use available zoom in/out tools

#### Area of Interest Features, cont.

- Navigate to an AOI using selection criteria:
  - Street address
  - State and County
  - Soil Survey Area
  - Latitude and Longitude
  - PLSS (Township, Range and Section)
  - Federal Land Boundaries
  - Hydrologic Unit

#### Area of Interest Features, cont.

- Define an AOI by
  - drawing a polygon on a map
    - expanding rectangle, or
    - digitize multi-sided polygon
  - selecting a soil survey area
- Clear AOI

#### Area of Interest Features, cont.

- Display data available for defined AOI
  - Soil data from Soil Data Mart (official soil data repository)
  - Soil maps from Soil Data Mart
- Name your AOI (optional)
- Choose either standard or national map unit symbols

### Locate Area of Interest (AOI)

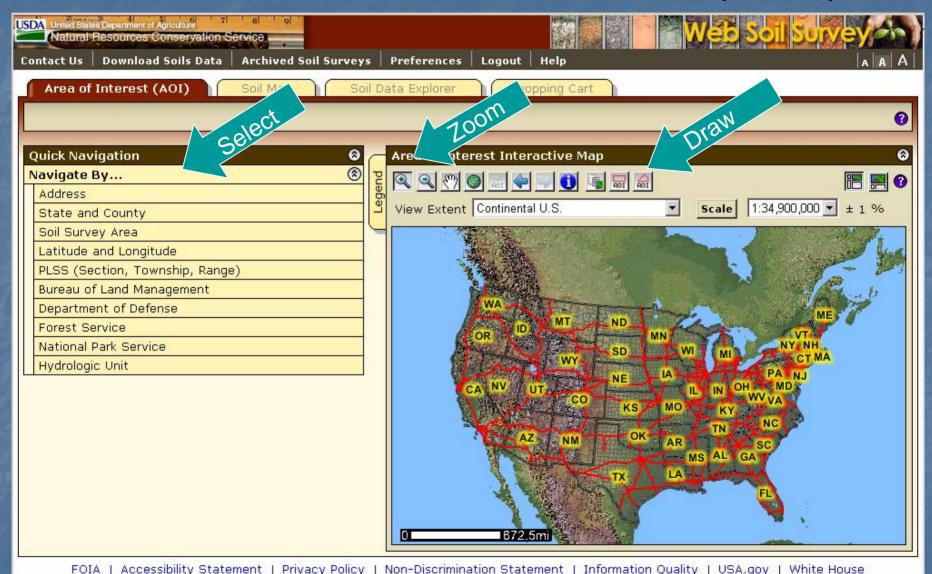

#### Navigate to AOI by Street Address

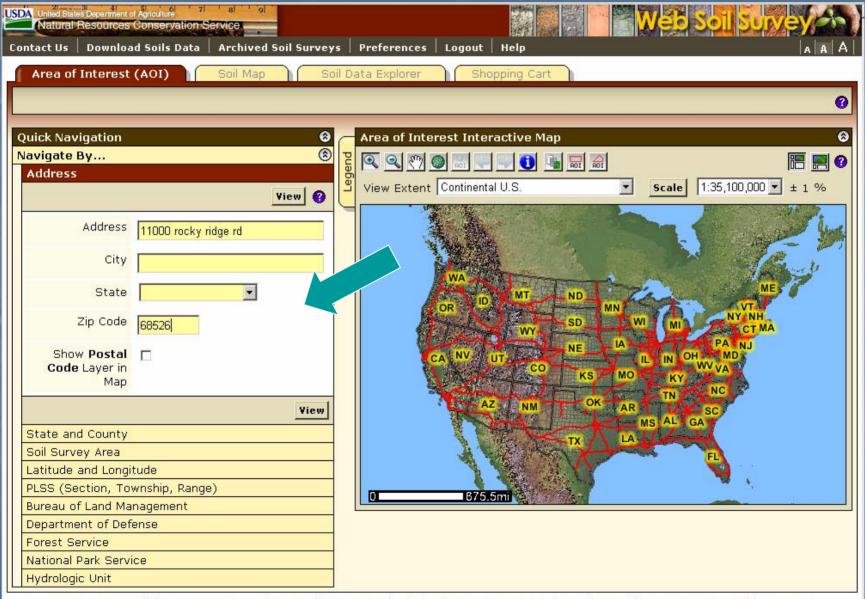

### View by Street Address

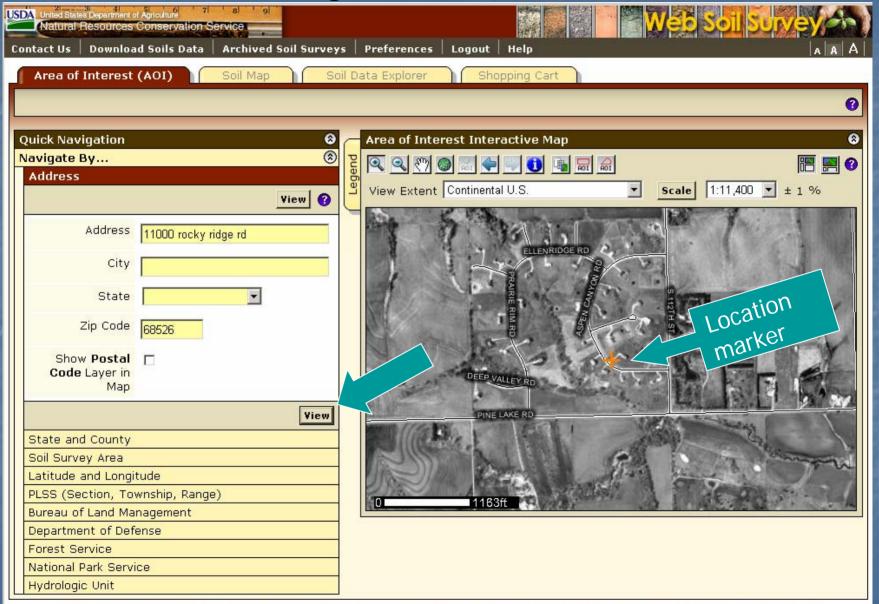

# Manage Displayed Data Layers

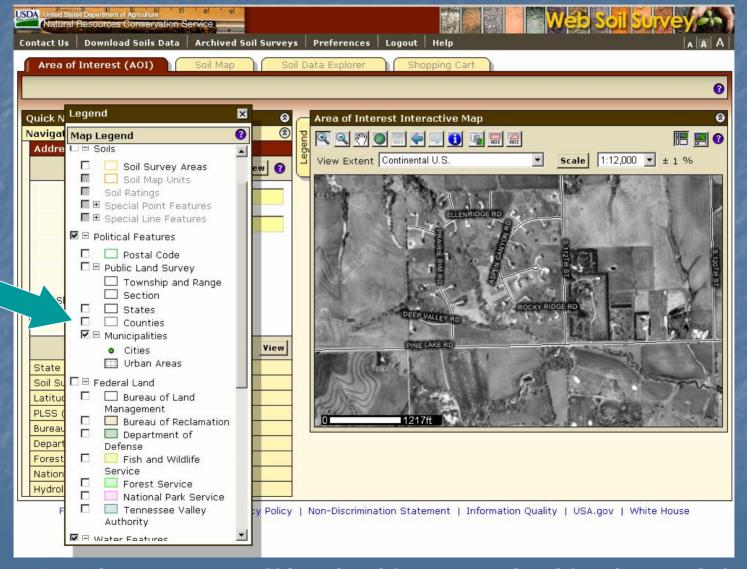

Turn layers on or off by checking or unchecking box at left

# Navigate to AOI by County

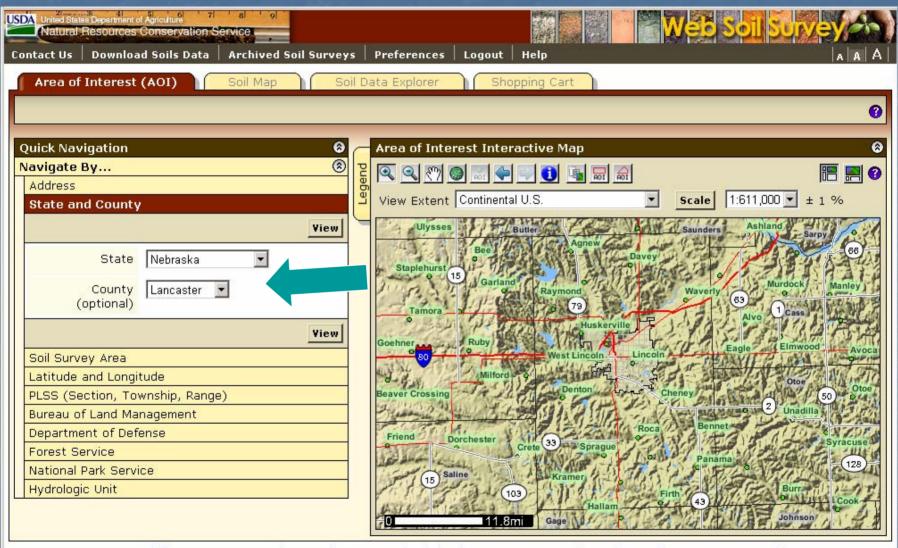

FOIA | Accessibility Statement | Privacy Policy | Non-Discrimination Statement | Information Quality | USA.gov | White House

# Navigate by Soil Survey Area

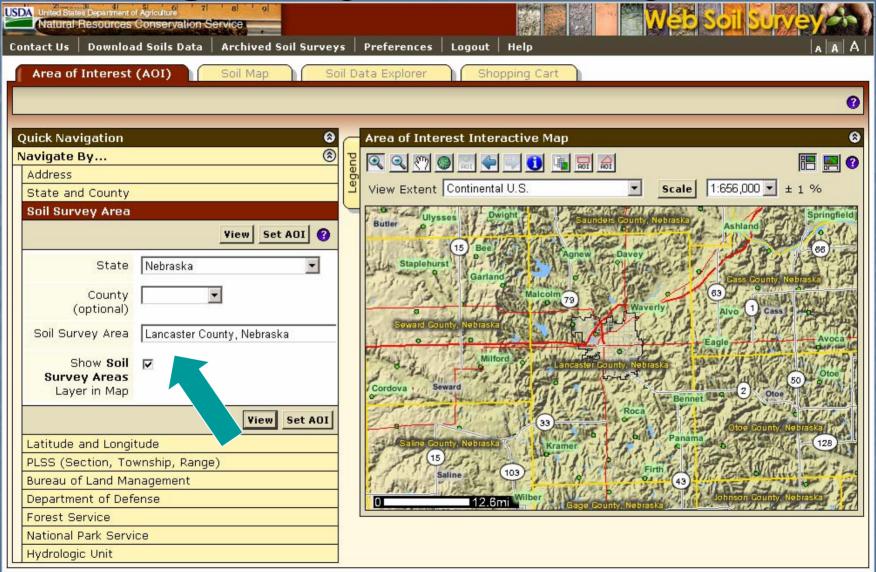

#### Navigate by Latitude and Longitude

choose decimal degrees, or degrees, minutes and seconds

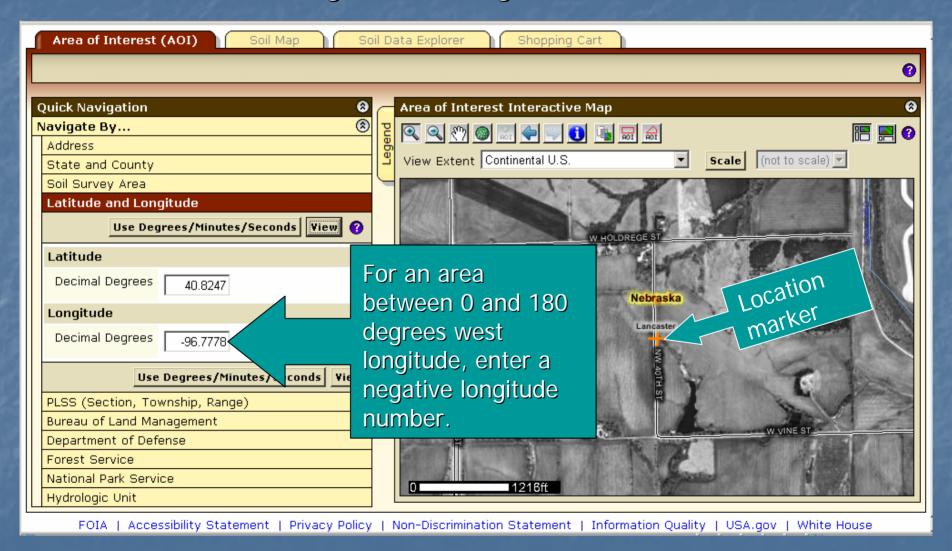

# Navigate by Public Land Survey System (PLSS) (Section, Township and Range)

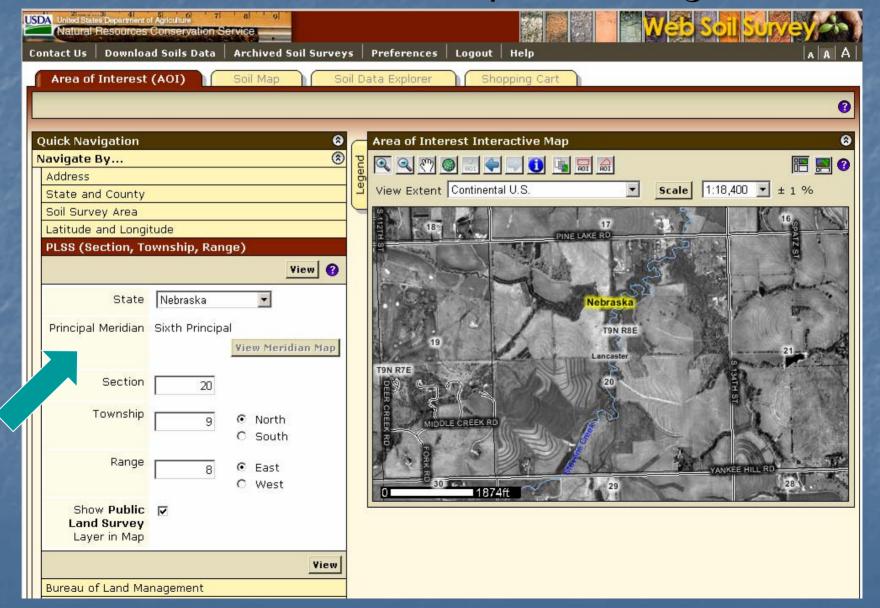

# Zoom In Tool – expanding rectangle

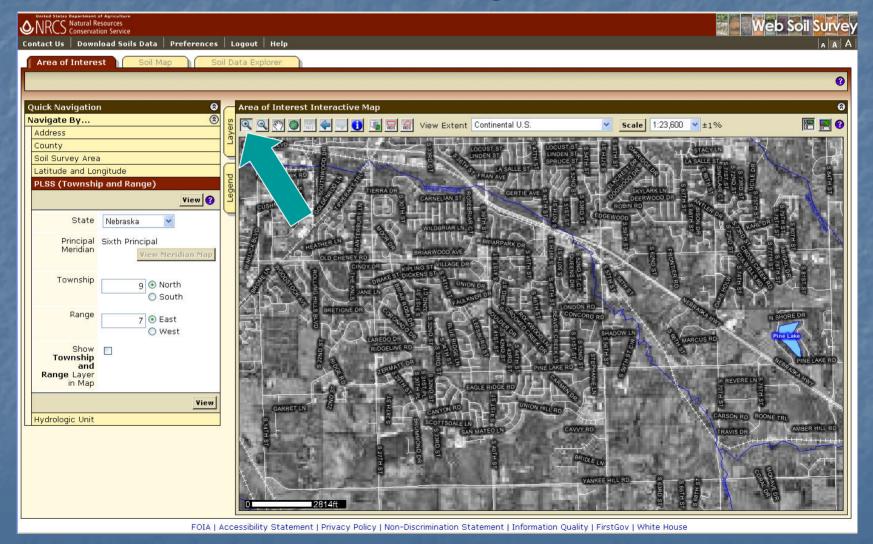

#### Define AOI

- Remember you must specifically set the AOI before you can view any maps or data.
  - Use one of the AOI buttons on toolbar
    - Expanding rectangle
    - Multi-sided polygon
  - Select the area by choosing a Soil Survey Area, then clicking the Set AOI button.

### Define AOI – draw rectangle

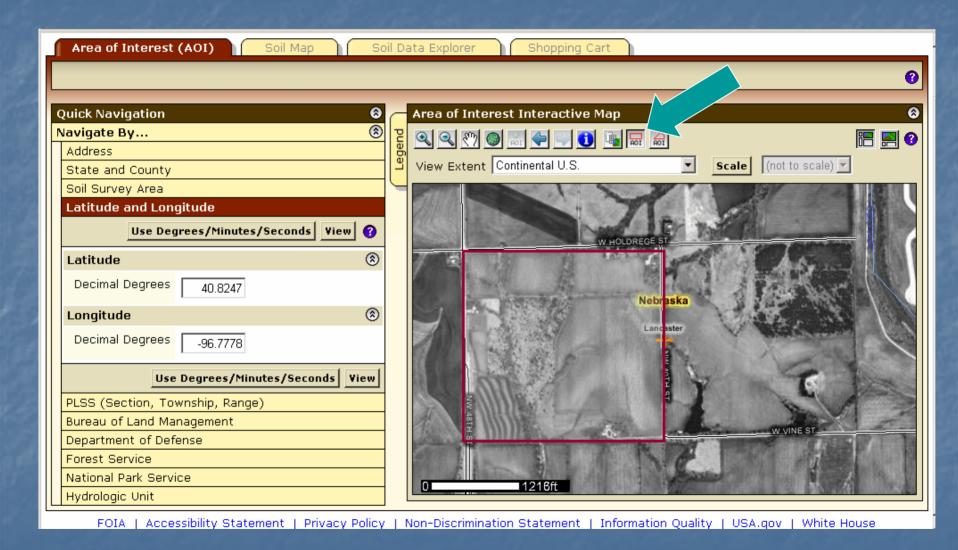

#### Selected AOI

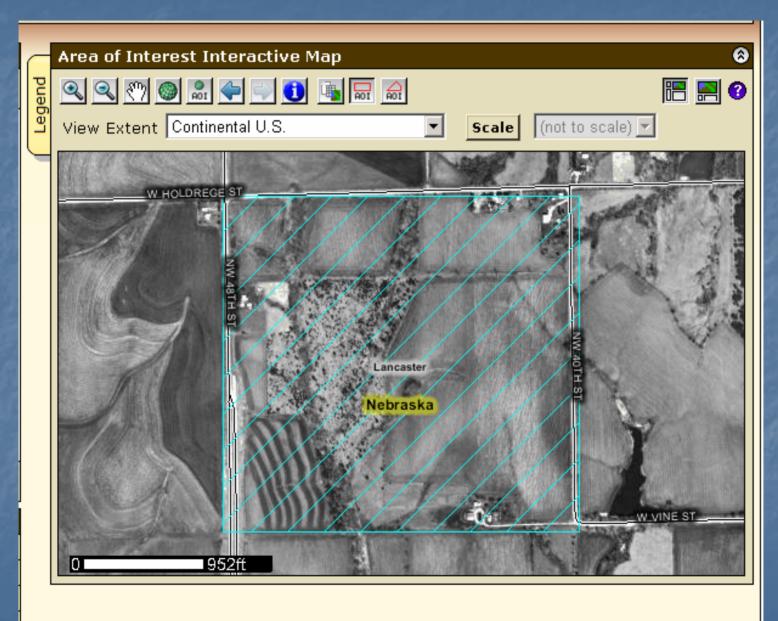

### Define AOI – multi-sided polygon

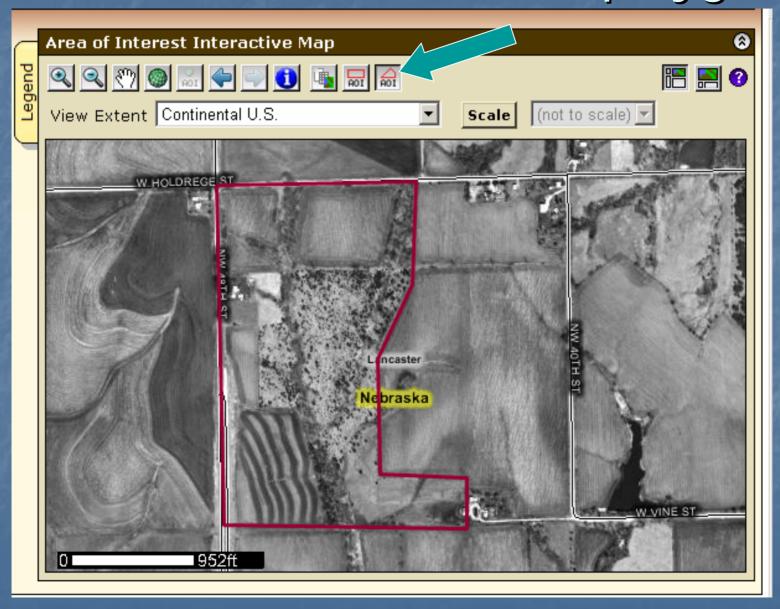

### Selected AOI

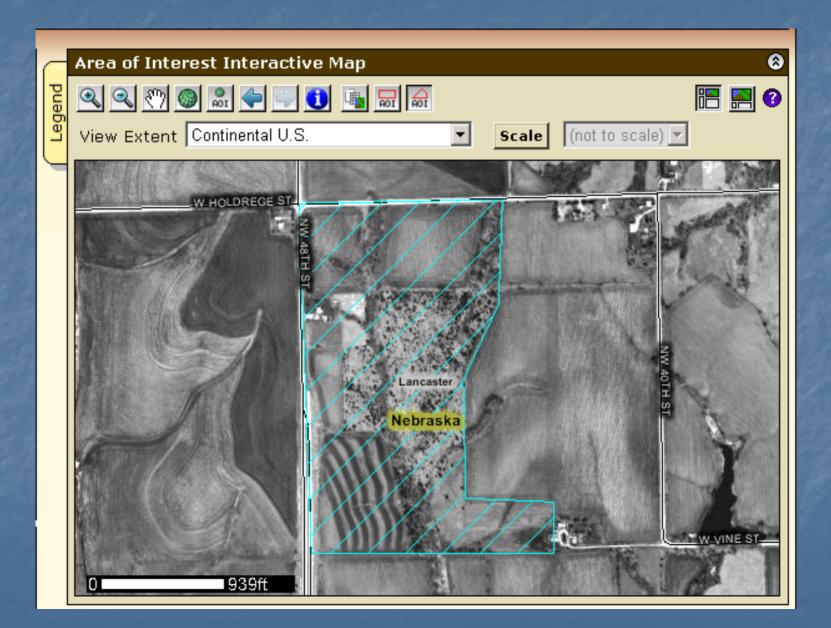

# Explicitly clear the AOI

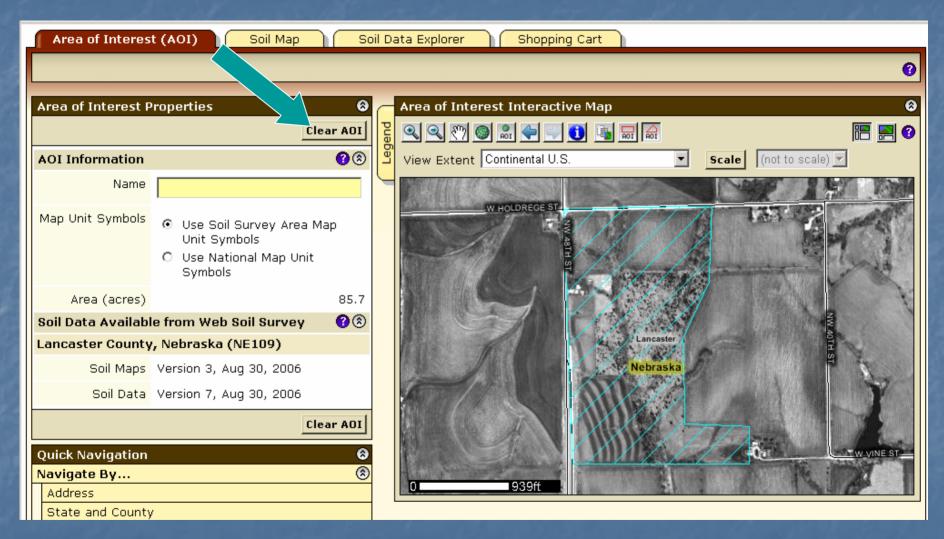

# AOI Interactive Map - Help

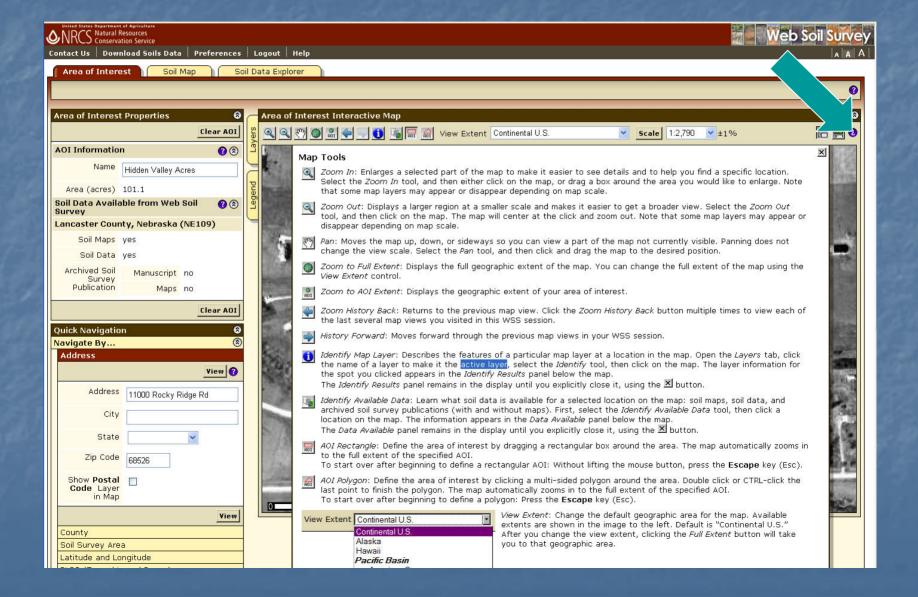

# View Soil Map

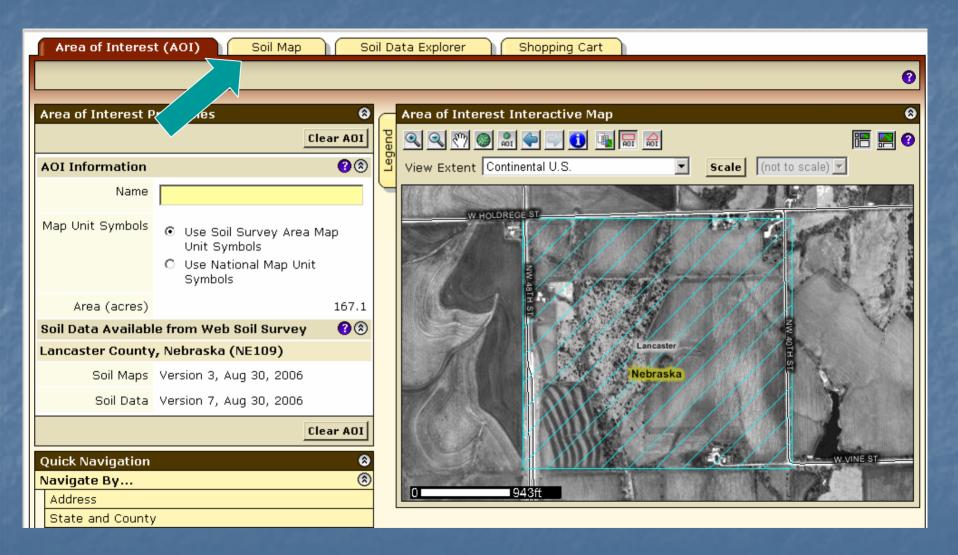

Click Soil Map tab

### Soil Map

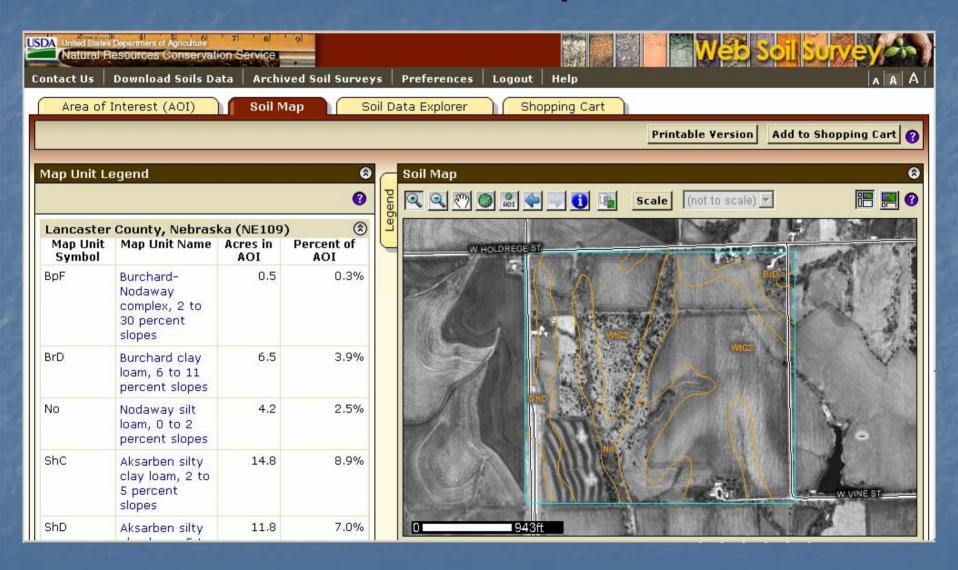

# View Map Unit Description

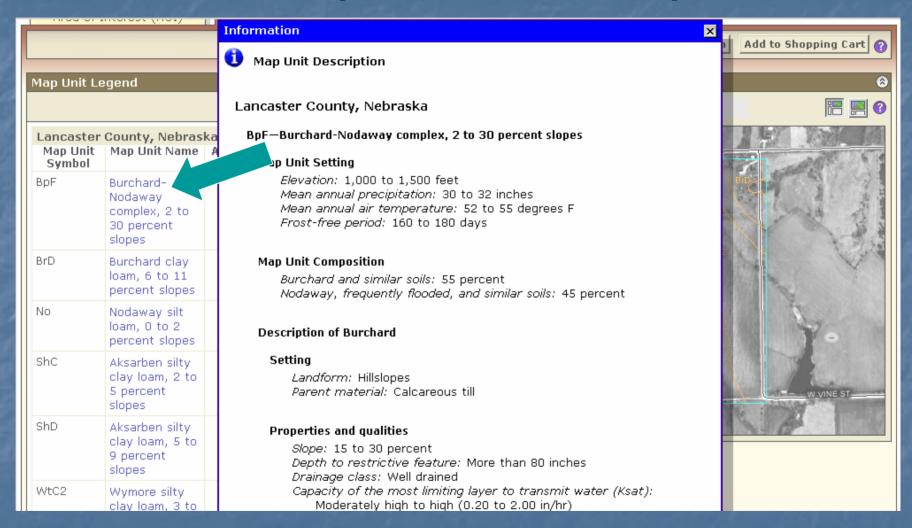

Click on map unit name at left to view map unit description report

### **Explore Soil Information**

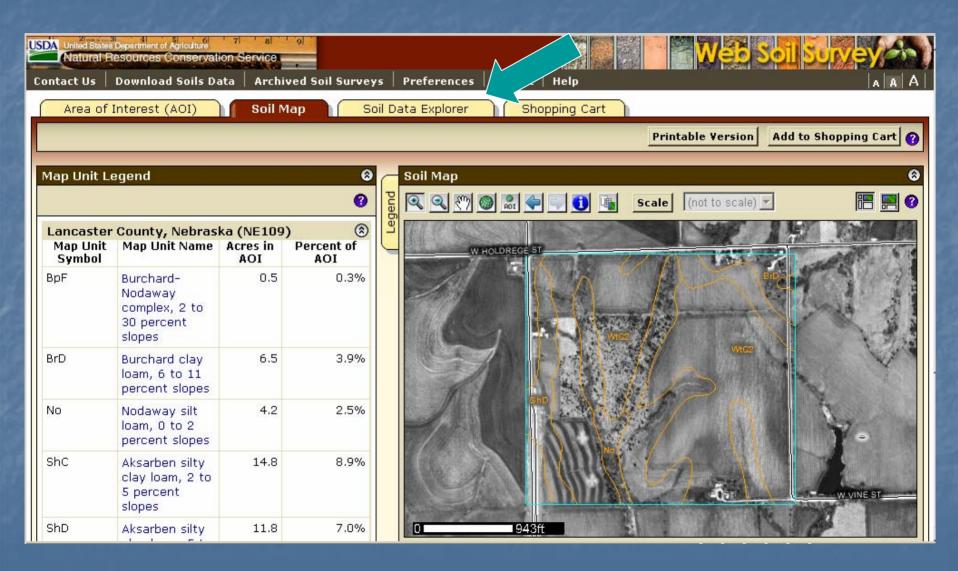

### Soil Data Explorer Features

- Filter the soil information by land use category
- Learn the terminology and concepts of soils and specific land uses
- View interpretive soil data and soil properties in the form of thematic maps, tables, and text description
- Access ecological site information
- Print individual maps and reports
- Add content to Shopping Cart

# Soil Data Explorer - Help

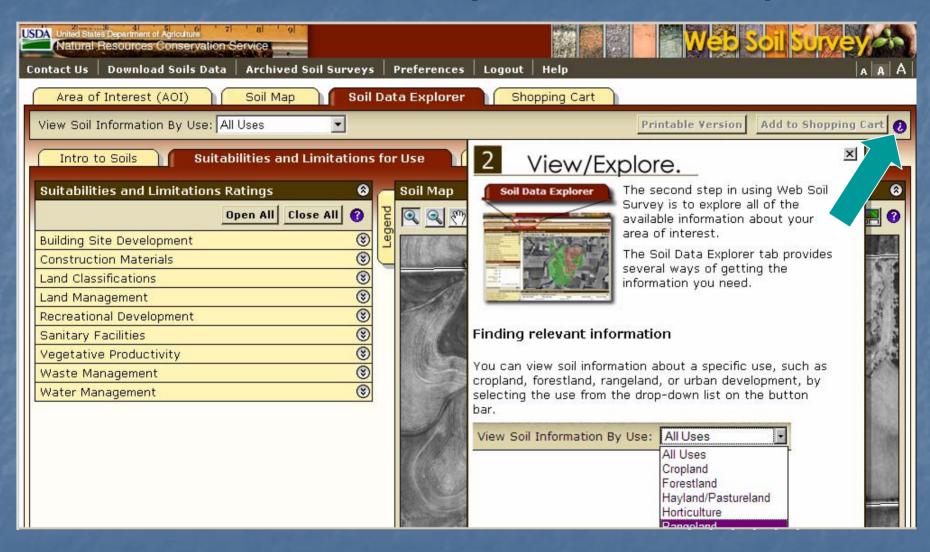

### Soil Data Explorer - Intro

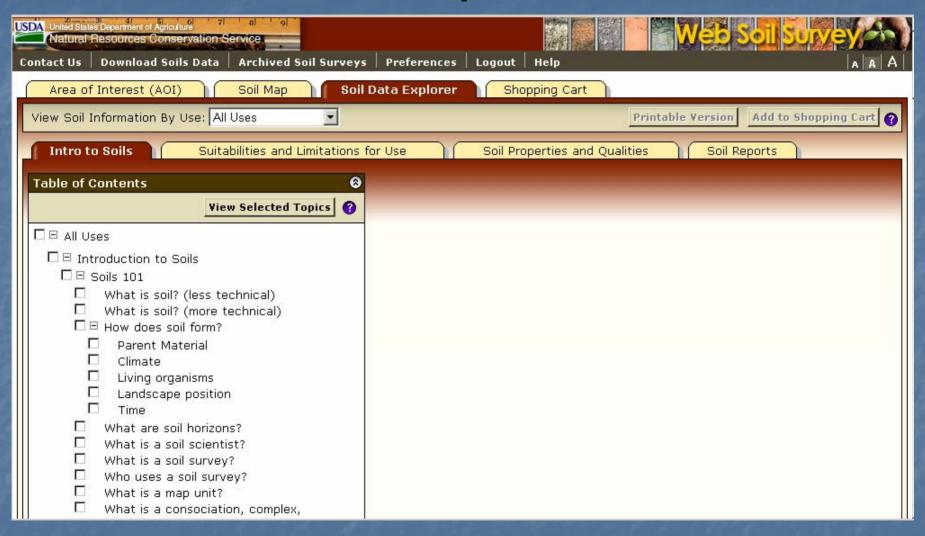

### Soil Data Explorer - Intro

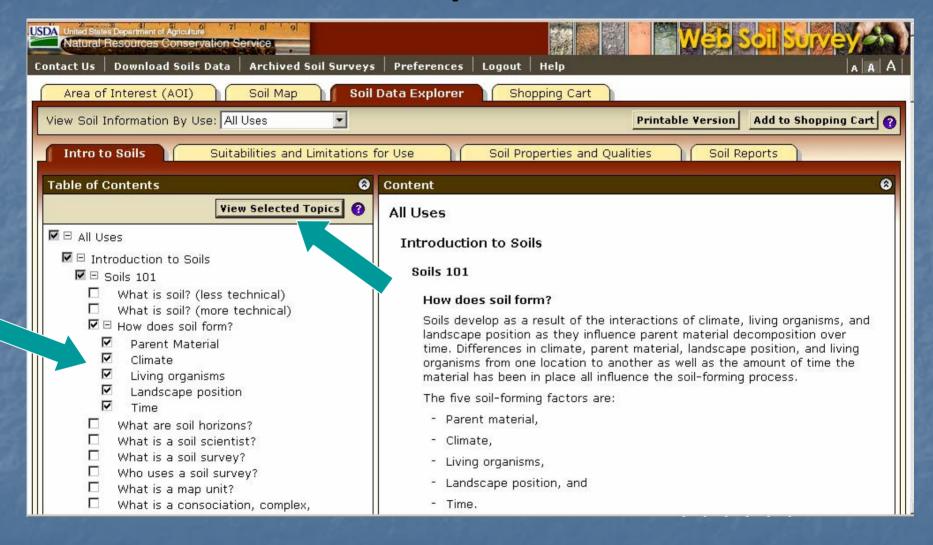

 Check item(s) in list, then click View Selected Topics to display text

# Filter Information by Land Use

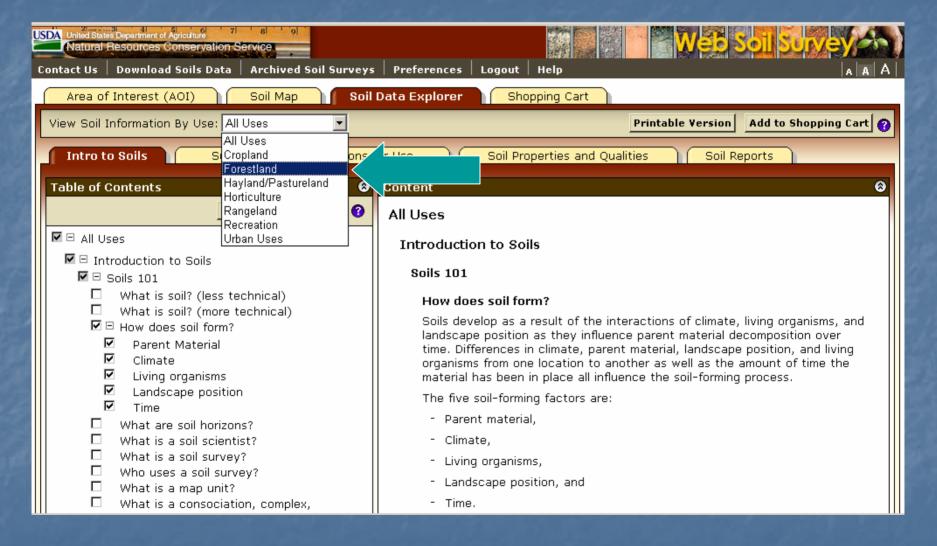

 Select a specific land use from drop down list to filter content on the Soil Data Explorer tab.

### Forestland Information

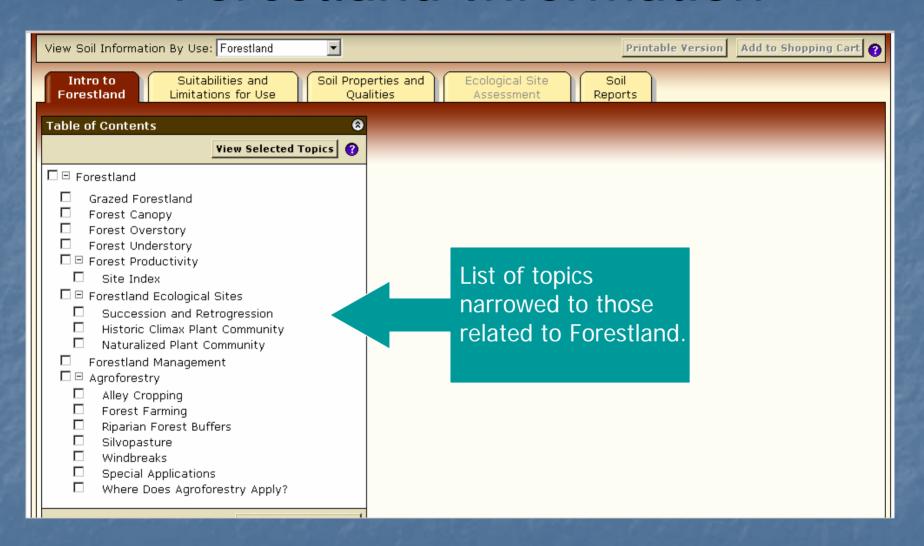

# **Shopping Cart**

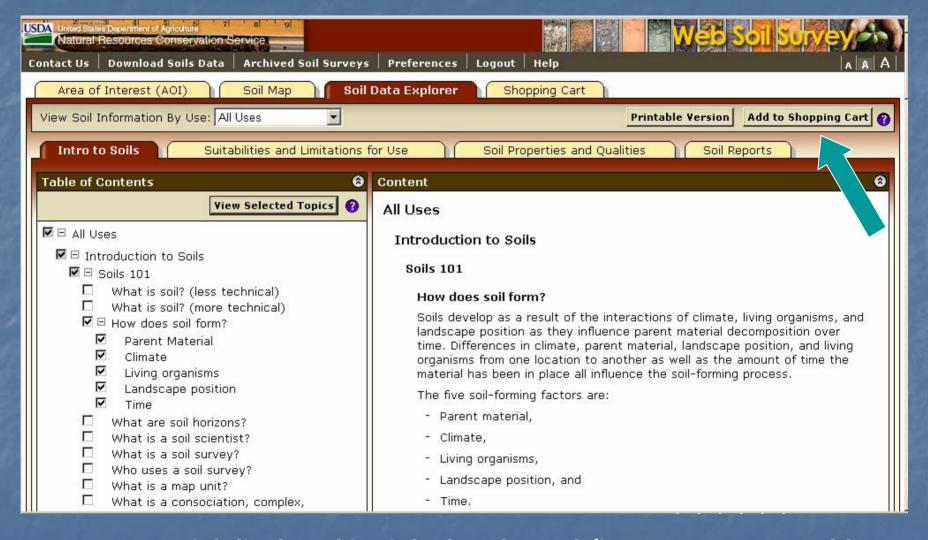

Any material displayed in right-hand panel (intro text, maps, tables, etc) can be added to the Shopping Cart for later retrieval. All added content is bundled into a single PDF file for download or printing.

### Suitabilities and Limitations

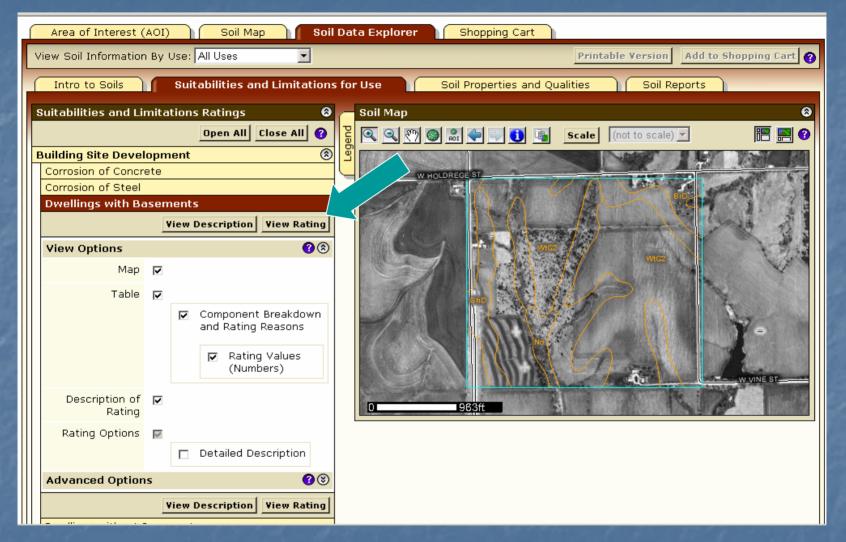

- Display a variety of interpretations as a thematic map.
- Open a category folder, then select desired interpretation. Click View Rating

# Display Interpretive Map

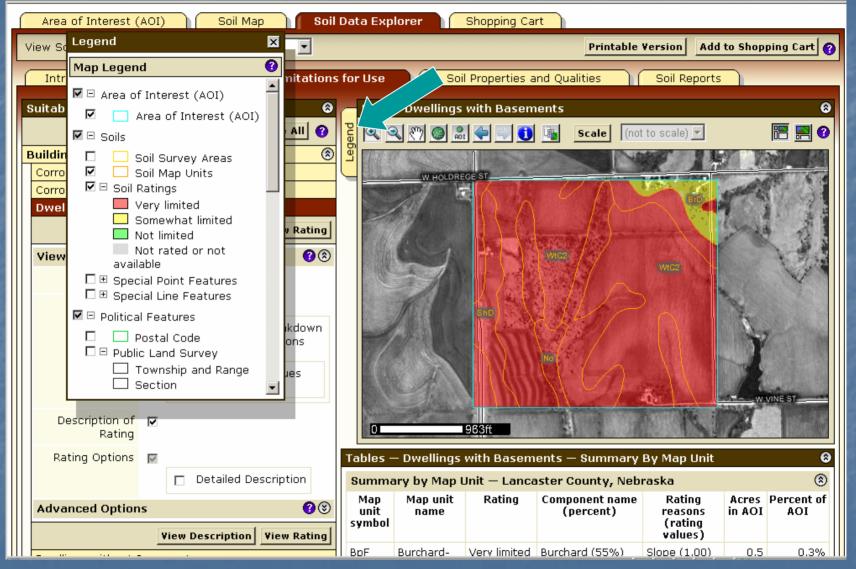

 Click Legend tab to display map legend. Table below map shows rating and limiting features of each soil in Summary Report.

# Summary Report

| Tables -              | – Dwellings                                                 | with Basem          | ents — Summary                     | By Map Unit                             |                 | 6                 |
|-----------------------|-------------------------------------------------------------|---------------------|------------------------------------|-----------------------------------------|-----------------|-------------------|
| Summa                 | ary by Map l                                                | Jnit — Lanca        | ster County, Neb                   | raska                                   |                 | 8                 |
| Map<br>unit<br>symbol | Map unit<br>name                                            | Rating              | Component name<br>(percent)        | Rating<br>reasons<br>(rating<br>values) | Acres<br>in AOI | Percent of<br>AOI |
| BpF                   | Burchard-                                                   | Very limited        | Burchard (55%)                     | Slope (1.00)                            | 0.5             | 0.3%              |
|                       | Nodaway<br>complex, 2<br>to 30                              |                     | Nodaway,<br>frequently flooded     | Flooding<br>ooded (1.00)                |                 |                   |
|                       | percent<br>slopes                                           |                     | (45%)                              | Depth to<br>saturated<br>zone (0.35)    |                 |                   |
| BrD                   | Burchard<br>clay loam, 6<br>to 11<br>percent<br>slopes      | Somewhat<br>limited | Burchard (100%)                    | Slope (0.04)                            | 6.5             | 3.9%              |
| No                    | Nodaway<br>silt loam, 0                                     | Very limited        | Nodaway,<br>occasionally           | Flooding<br>(1.00)                      | 4.2             | 2.5%              |
|                       | to 2<br>percent<br>slopes                                   |                     | flooded (95%)                      | Depth to<br>saturated<br>zone (0.35)    |                 |                   |
|                       |                                                             |                     | Colo, occasionally<br>flooded (5%) | Flooding<br>(1.00)                      |                 |                   |
|                       |                                                             |                     |                                    | Depth to<br>saturated<br>zone (1.00)    |                 |                   |
|                       |                                                             |                     |                                    | Shrink-swell<br>(0.50)                  |                 |                   |
| ShC                   | Aksarben<br>silty clay<br>loam, 2 to 5<br>percent<br>slopes | Very limited        | Aksarben (100%)                    | Shrink-swell<br>(1.00)                  | 14.8            | 8.9%              |
| ShD                   | Aksarben                                                    | Very limited        | Aksarben (100%)                    | Shrink-swell                            | 11.8            | 7.0%              |

# Interpretation Description and Rating Options

#### Description — Dwellings with Basements

8

Dwellings are single-family houses of three stories or less. For dwellings with basements, the foundation is assumed to consist of spread footings of reinforced concrete built on undisturbed soil at a depth of about 7 feet.

The ratings for dwellings are based on the soil properties that affect the capacity of the soil to support a load without movement and on the properties that affect excavation and construction costs. The properties that affect the load-supporting capacity include depth to a water table, ponding, flooding, subsidence, linear extensibility (shrink-swell potential), and compressibility. Compressibility is inferred from the Unified classification. The properties that affect the ease and amount of excavation include depth to a water table, ponding, flooding, slope, depth to bedrock or a cemented pan, hardness of bedrock or a cemented pan, and the amount and size of rock fragments.

Rating class terms indicate the extent to which the soils are limited by all of the soil features that affect building site development. "Not limited" indicates that the soil has features that are very favorable for the specified use. Good performance and very low maintenance can be expected. "Somewhat limited" indicates that the soil has features that are moderately favorable for the specified use. The limitations can be overcome or minimized by special planning, design, or installation. Fair performance and moderate maintenance can be expected. "Very limited" indicates that the soil has one or more features that are unfavorable for the specified use. The limitations generally cannot be overcome without major soil reclamation, special design, or expensive installation procedures. Poor performance and high maintenance can be expected.

#### Rating Options — Dwellings with Basements

8

Aggregation Method: Dominant Condition
Component Percent Cutoff: None Specified

Tie-break Rule: Higher

### Soil Properties and Qualities

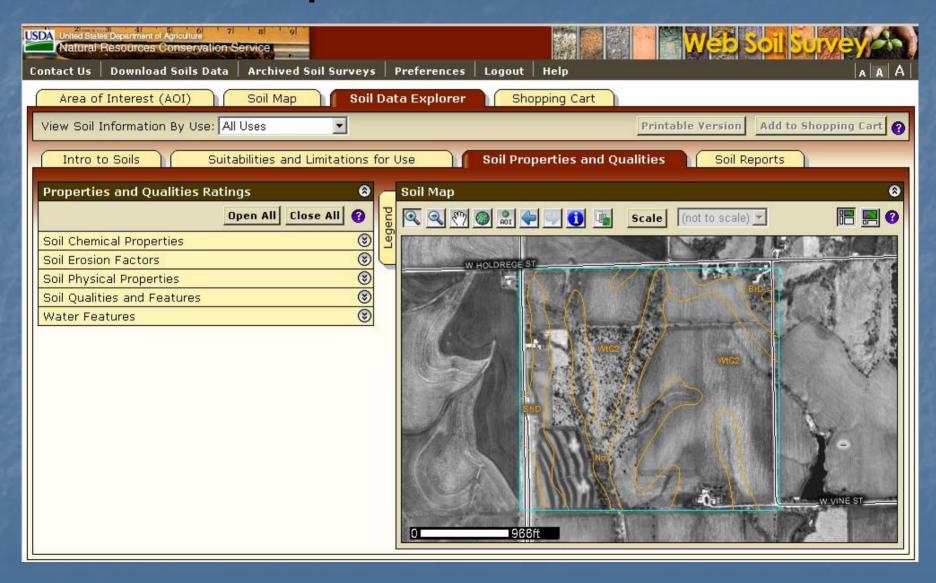

# Select Property or Quality

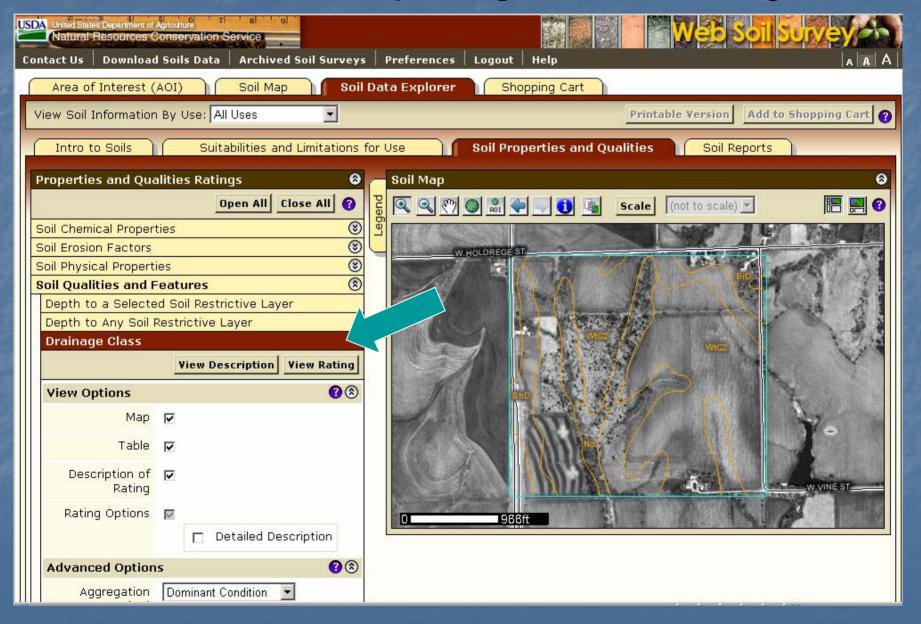

### Display Results

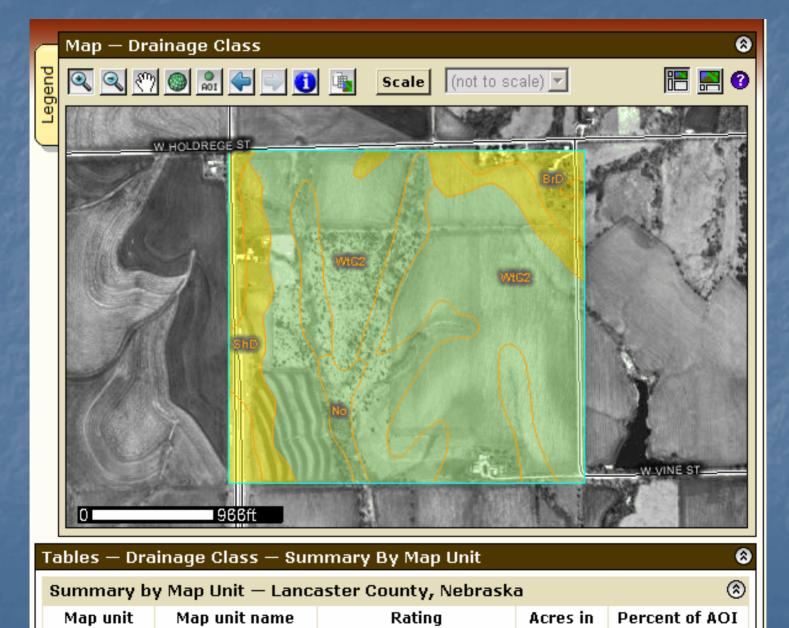

| Tables — Drainage Class — Summary By Map Unit |                                                                |                         |                 |                |  |  |  |
|-----------------------------------------------|----------------------------------------------------------------|-------------------------|-----------------|----------------|--|--|--|
| Summary b                                     | y Map Unit — Lance                                             | aster County, Nebraska  | a               | 8              |  |  |  |
| Map unit<br>symbol                            | Map unit name                                                  | Rating                  | Acres in<br>AOI | Percent of AOI |  |  |  |
| BpF                                           | Burchard-Nodaway<br>complex, 2 to 30<br>percent slopes         | Well drained            | 0.5             | 0.3%           |  |  |  |
| BrD                                           | Burchard clay loam,<br>6 to 11 percent<br>slopes               | Well drained            | 6.5             | 3.9%           |  |  |  |
| No                                            | Nodaway silt loam,<br>0 to 2 percent<br>slopes                 | Moderately well drained | 4.2             | 2.5%           |  |  |  |
| ShC                                           | Aksarben silty clay<br>loam, 2 to 5<br>percent slopes          | Well drained            | 14.8            | 8.9%           |  |  |  |
| ShD                                           | Aksarben silty clay<br>loam, 5 to 9<br>percent slopes          | Well drained            | 11.8            | 7.0%           |  |  |  |
| WtC2                                          | Wymore silty clay<br>loam, 3 to 7<br>percent slopes,<br>eroded | Moderately well drained | 97.3            | 58.2%          |  |  |  |
| WtD3                                          | Otoe silty clay, 5 to<br>9 percent slopes,<br>eroded           | Moderately well drained | 32.1            | 19.2%          |  |  |  |
| Totals for Arc                                | ea of Interest (AOI)                                           | 167.1                   | 100.0%          |                |  |  |  |

### Change Land Uses

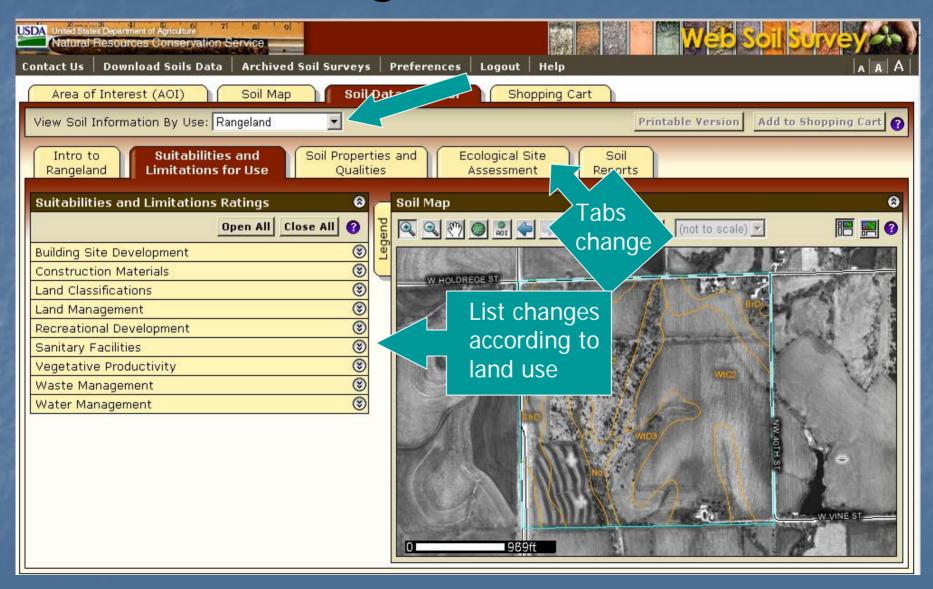

### Ecological Site Name Map

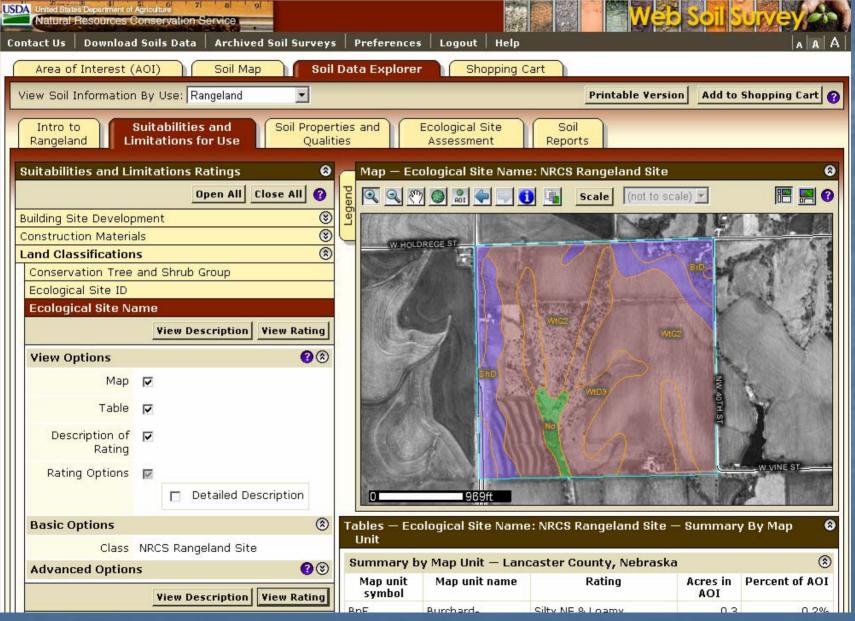

### Ecological Site Assessment

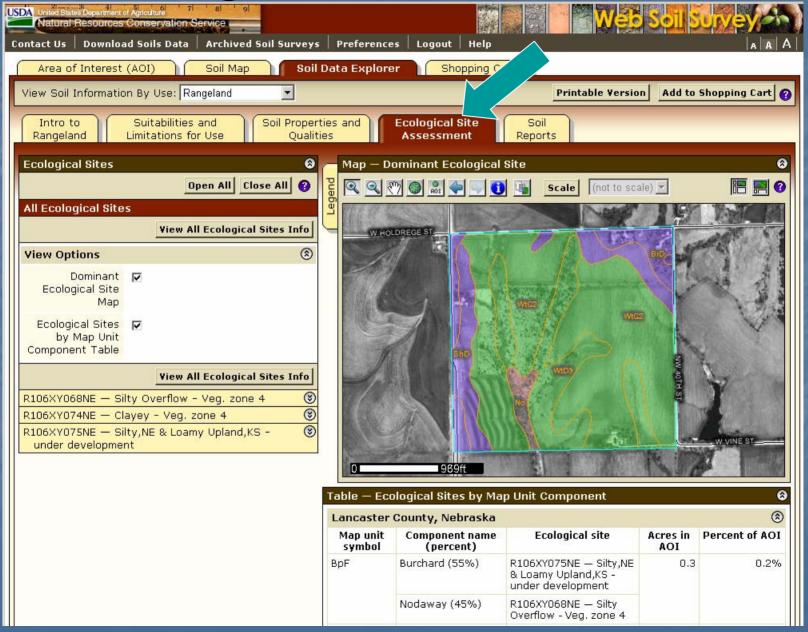

View Soil Data Reports

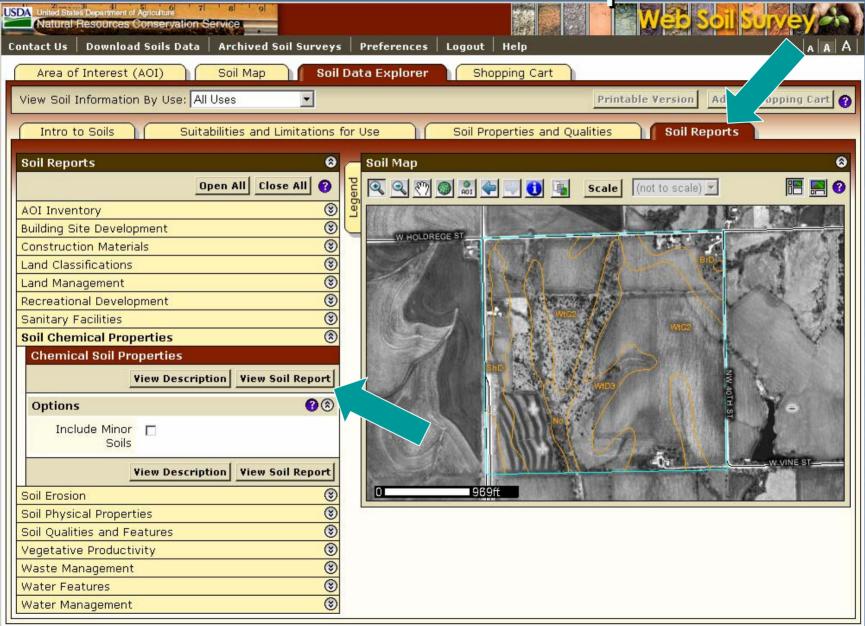

# Chemical Soil Properties Report

| Report — Chemical Soil Proper                              | ties  |                                 |                                              |                  |                      |        |          | 8                          |
|------------------------------------------------------------|-------|---------------------------------|----------------------------------------------|------------------|----------------------|--------|----------|----------------------------|
| Lancaster County, Nebraska                                 |       |                                 |                                              |                  |                      |        |          |                            |
| Map symbol and soil name                                   | Depth | Cation-<br>exchange<br>capacity | Effective<br>cation-<br>exchange<br>capacity | Soil<br>reaction | Calcium<br>carbonate | Gypsum | Salinity | Sodium<br>adsorption ratio |
|                                                            | In    | meq/100g                        | meq/100g                                     | pН               | Pct                  | Pct    | mmhos/cm |                            |
| BpF—Burchard-Nodaway<br>complex, 2 to 30 percent<br>slopes |       |                                 |                                              |                  |                      |        |          |                            |
| Burchard                                                   | 0-8   | 15-25                           | _                                            | 5.6-7.3          | 0                    | 0      | 0        | 0                          |
|                                                            | 8-33  | 15-25                           | _                                            | 6.1-7.3          | 0                    | 0      | 0        | 0                          |
|                                                            | 33-60 | 15-25                           | _                                            | 7.4-8.4          | 5-10                 | 0      | 0        | 0                          |
| Nodaway, frequently flooded                                | 0-7   | 15-30                           | _                                            | 6.1-7.3          | 0                    | 0      | 0.0-2.0  | 0                          |
|                                                            | 7-60  | 10-25                           | _                                            | 6.1-7.3          | 0                    | 0      | 0.0-2.0  | 0                          |
| BrD—Burchard clay loam, 6 to<br>11 percent slopes          |       |                                 |                                              |                  |                      |        |          |                            |
| Burchard                                                   | 0-8   | 15-25                           | _                                            | 5.6-7.3          | 0                    | 0      | 0        | 0                          |
|                                                            | 8-33  | 15-25                           | _                                            | 6.1-7.3          | 0                    | 0      | 0        | 0                          |
|                                                            | 33-60 | 15-25                           | _                                            | 7.4-8.4          | 5-10                 | 0      | 0        | 0                          |
| No—Nodaway silt loam, 0 to 2<br>percent slopes             |       |                                 |                                              |                  |                      |        |          |                            |
| Nodaway, occasionally<br>flooded                           | 0-7   | 20-25                           | _                                            | 6.1-7.3          | 0                    | 0      | 0.0-2.0  | 0                          |
|                                                            | 7-60  | 20-25                           | _                                            | 6.1-7.3          | 0                    | 0      | 0.0-2.0  | 0                          |
| ShC—Aksarben silty clay loam,<br>2 to 5 percent slopes     |       |                                 |                                              |                  |                      |        |          |                            |
| *1                                                         | 0 7   | 05 05                           |                                              | F 4 7 F          |                      |        |          |                            |

### Access Archived Soil Survey Publications

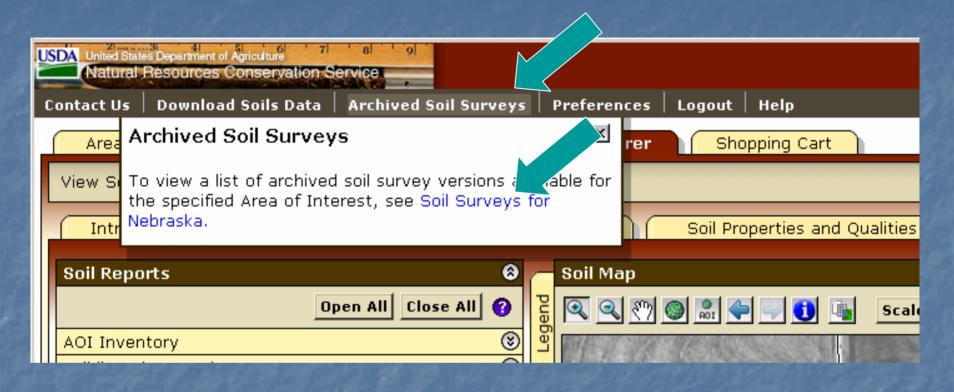

 A listing of previous soil survey report publications for the Area of Interest is stored on an external web site. Click the highlighted link to go there.

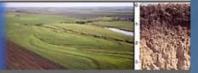

Soils Home

About Us

Soil Survey

Soil Use | Soil Education

Photo Gallery

Technical References

Partnerships

Contact Us

AAA

| Search         |    |
|----------------|----|
| Soils          | ]  |
| Enter Keywords | GO |

#### Soil Survey

- Listing Of Soil Surveys by State
- Status Maps
- Soil Survey Schedule
- Soil Data Mart
- eFOTG (county technical guides)
- National Soil Characterization Data
- Soil Geography
- Soil Research Results
- Soil Geochemistry Spatial Database

Find a Service Center
 States and Regions

▶ Centers and Institutes

#### Published Soil Surveys for Nebraska

Soil surveys are being completed and published on a continuing schedule. As time passes, the data in published surveys become dated. The official information about the soils in a given area is available from the <u>Soil Data Mart</u>, which provides the most current data about the soils. If spatial data are available, the <u>Web Soil Survey</u> also provides access to the most current information.

For information about areas not included on the following list of soil survey publications and for ordering or obtaining information about reference copies, contact:

State Conservationist Federal Building, Room 152 100 Centennial Mall North Lincoln, NE 68508-3866

Phone: 402-437-5300 FAX: 402-437-5327

| Soil survey name (Follow links<br>for online surveys.) | Date    | Paper copy<br>available | CD-<br>ROM | Archived PDF<br>Online | Web Soil Survey<br>(Official Soil Data) |
|--------------------------------------------------------|---------|-------------------------|------------|------------------------|-----------------------------------------|
| Adams                                                  | 1923    | No                      | No         | No                     | No                                      |
| Adams                                                  | 1974    | Yes                     | Yes        | Yes                    | No                                      |
| Adams                                                  | Current | No                      | No         | No                     | Yes                                     |
| Antelope                                               | 1921    | No                      | No         | No                     | No                                      |
| Antelope                                               | 1978    | Yes                     | No         | No                     | No                                      |
| Antelope                                               | Current | No                      | No         | No                     | Yes                                     |
| Arthur                                                 | Current | No                      | No         | No                     | Yes                                     |
| Arthur and Grant                                       | 1977    | Yes                     | No         | No                     | No                                      |
| Banner                                                 | 1919    | No                      | No         | No                     | No                                      |
| Pappar                                                 | 1004    | Vac                     | No         | No                     | No                                      |

### Access the Shopping Cart

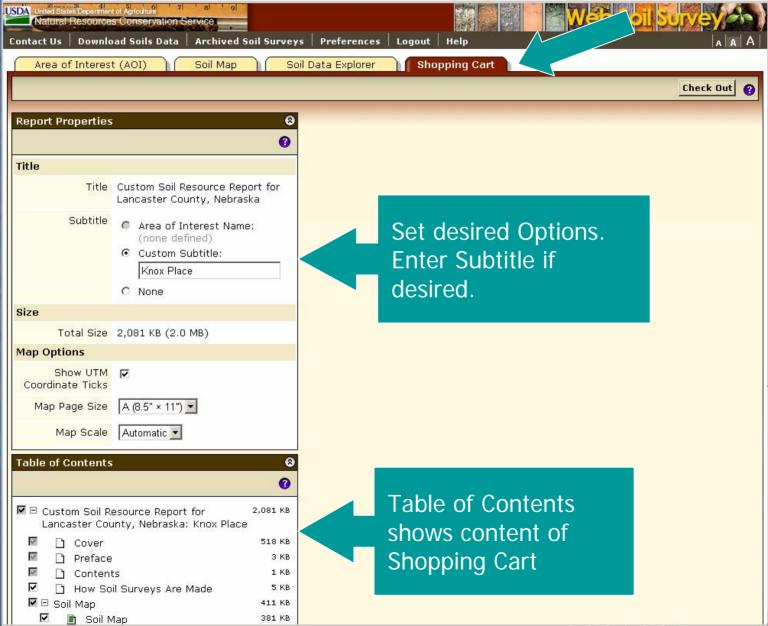

### Table of Contents

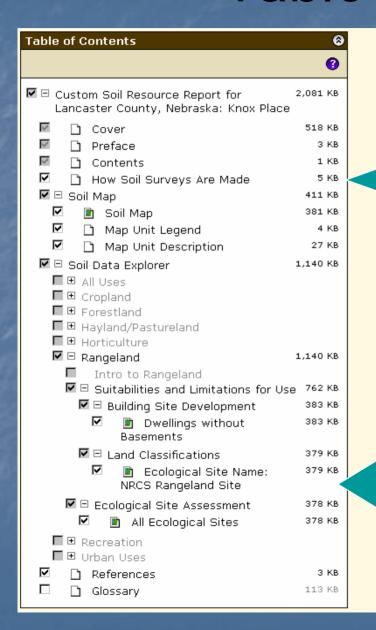

Soil map, map unit legend, and map unit descriptions are automatically added.

Items can be deselected by unchecking them on the list if you decide you do not want to get them. Additional items must be added in previous screens.

### Preview an Item

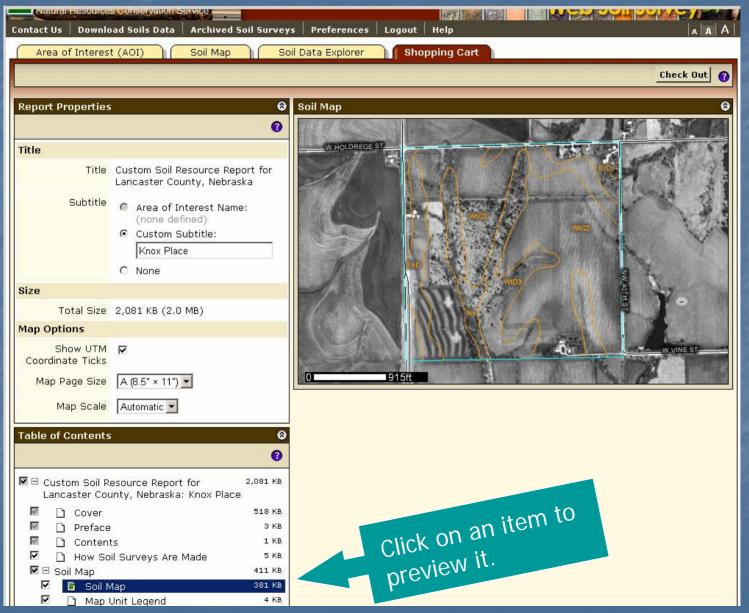

### Check Out

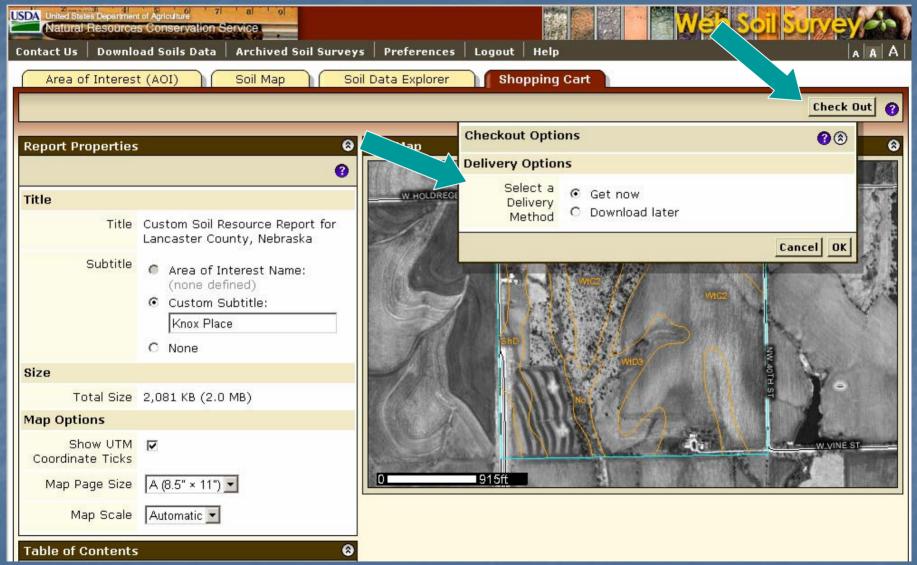

- During Check Out you can elect to get the file now or later.
- Then click OK.

# Custom Soil Resource Report being generated

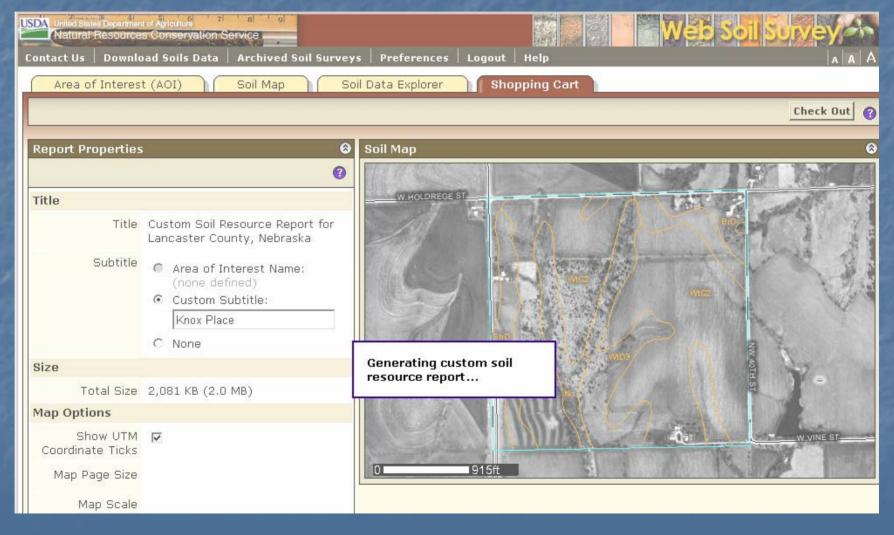

### Custom Soil Resource Report

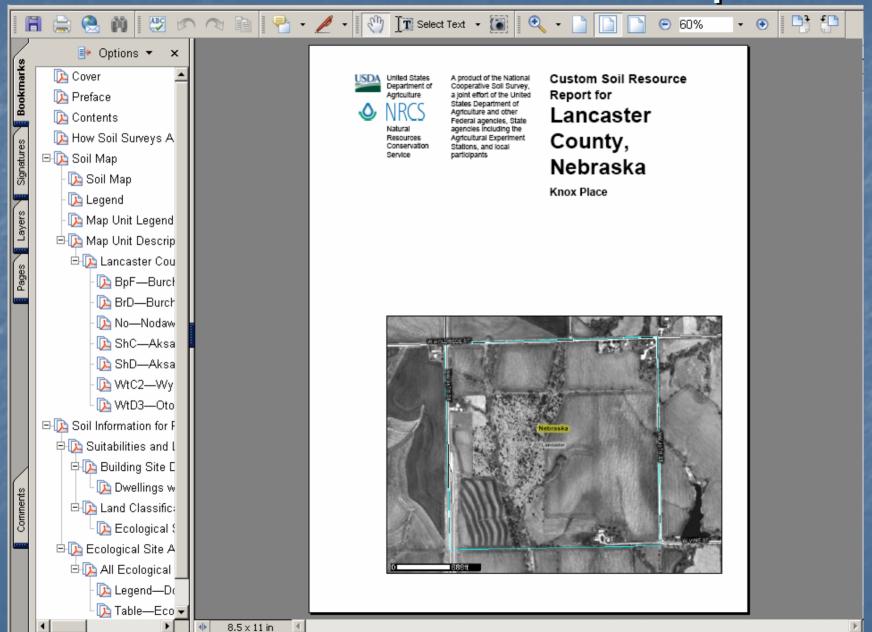